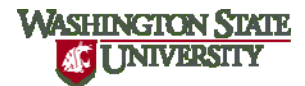

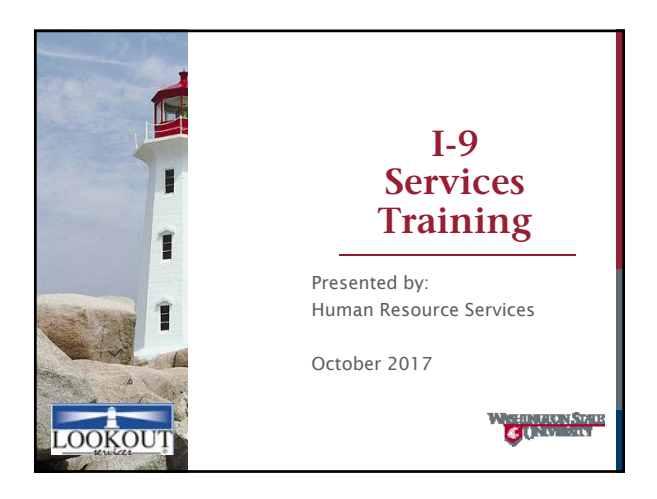

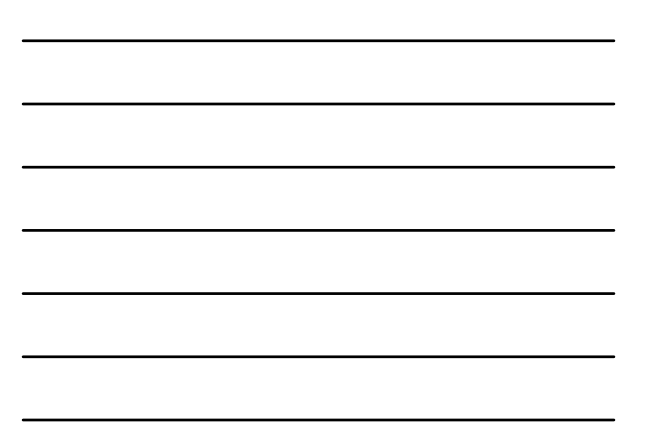

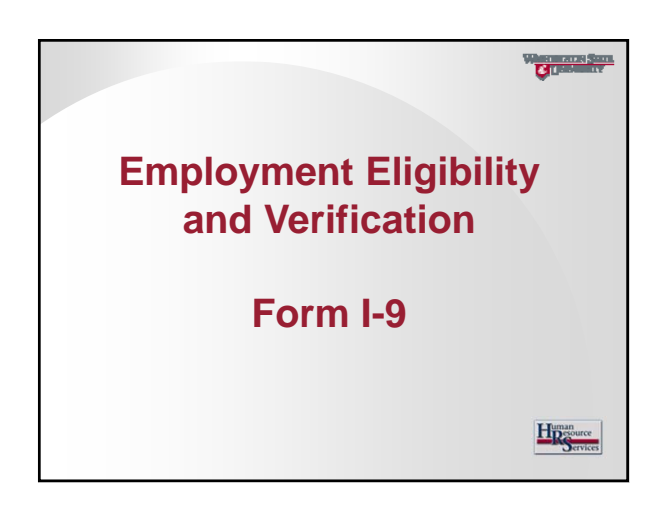

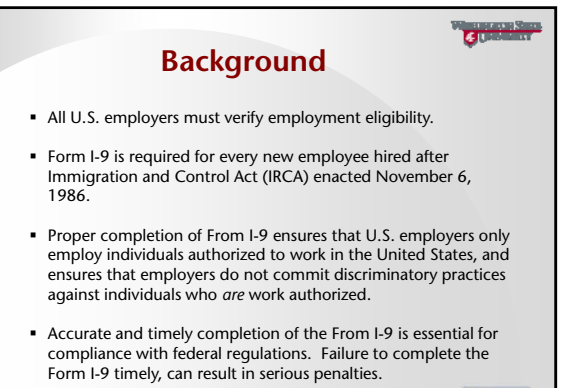

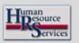

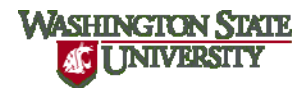

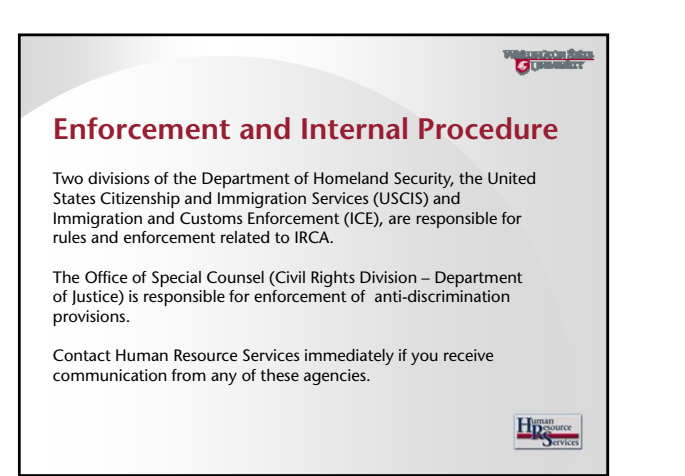

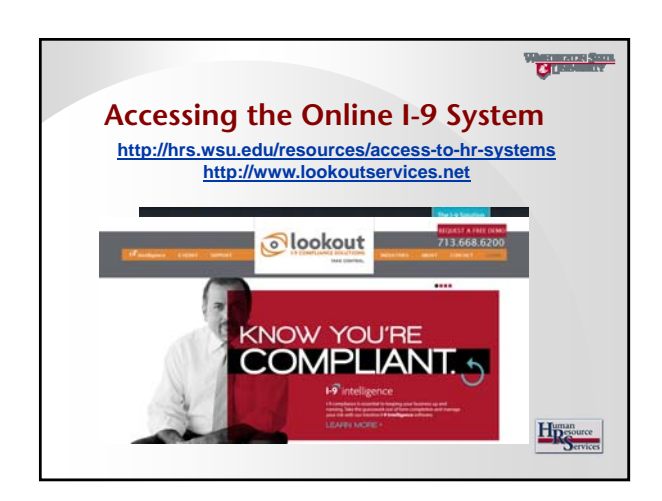

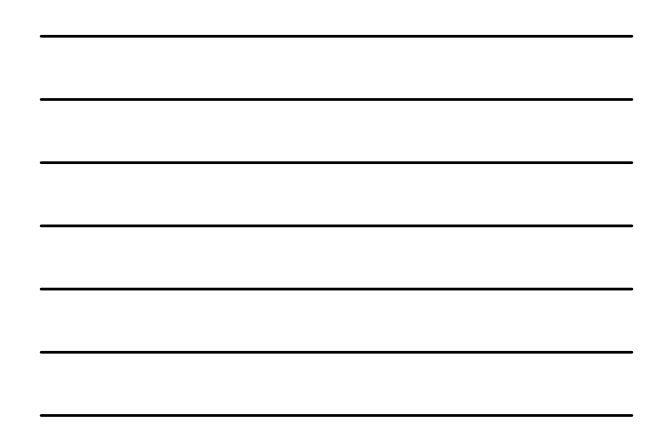

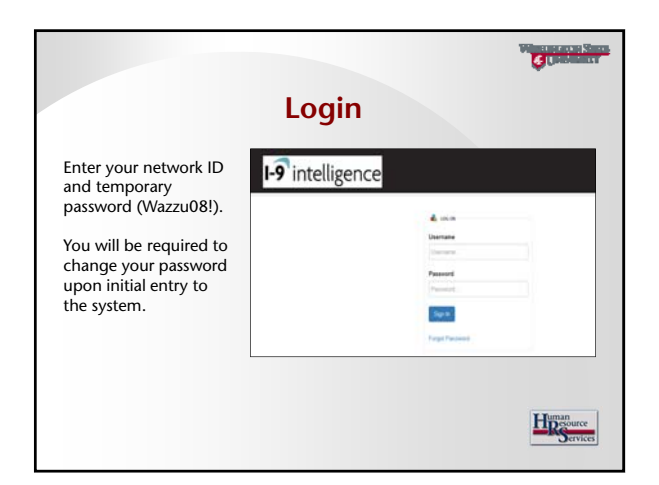

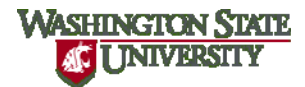

## Guinea

## **Password Guidelines**

- 1. Passwords need to be a minimum of at least 8 characters and must contain: at least one uppercase letter, at least one lowercase letter, one number, one special character.
- 2. Users are prompted to change their password every 90 days.
- 3. Users cannot reuse any of their five previous passwords over a 15 month timeframe.
- 4. User accounts will be locked after 3 consecutive unsuccessful logon attempts. To reset your user account, contact Human Resource Services.

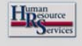

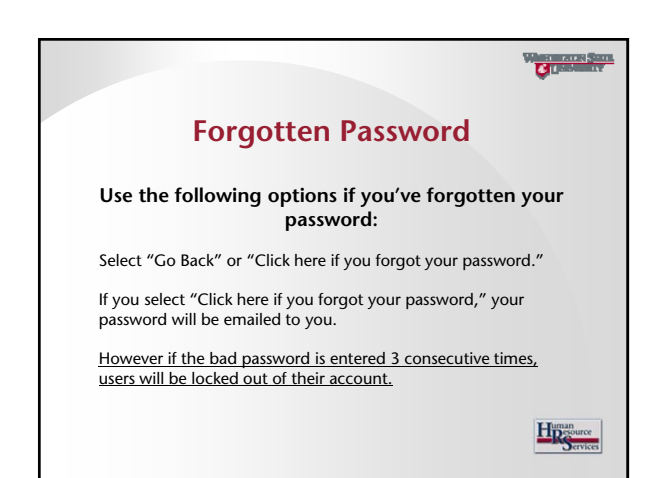

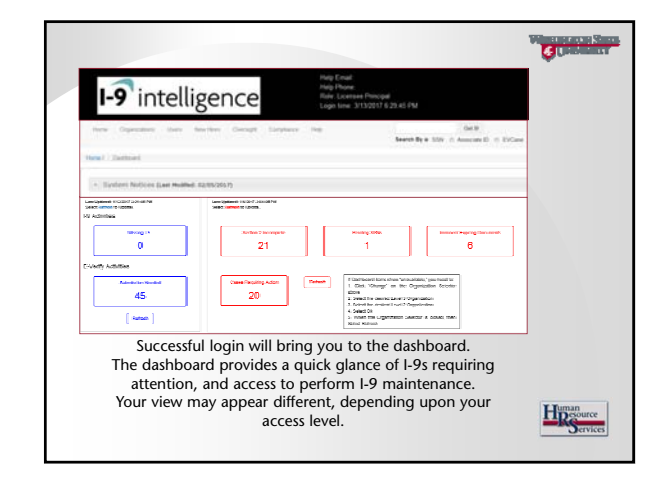

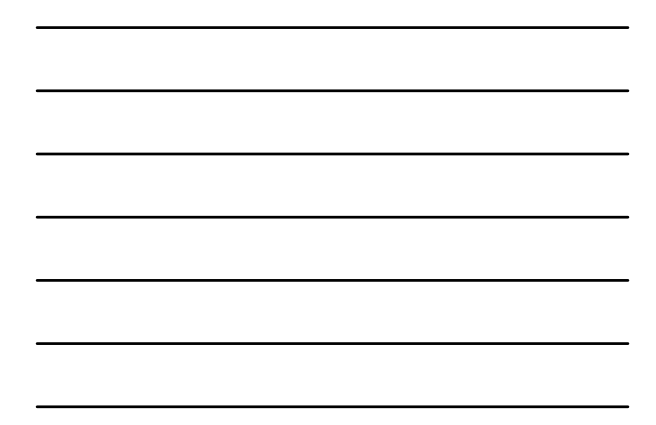

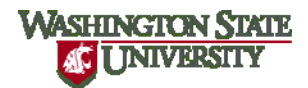

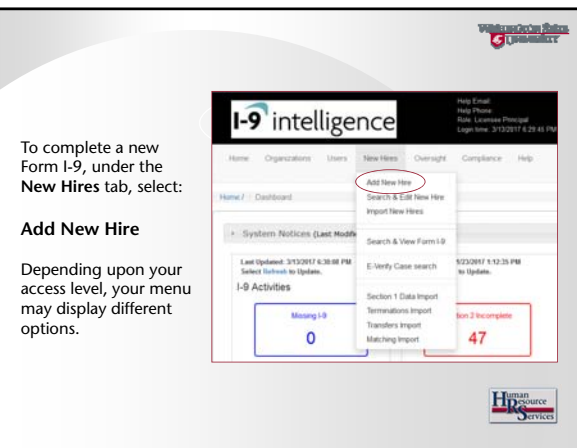

![](_page_3_Figure_3.jpeg)

![](_page_3_Picture_4.jpeg)

![](_page_3_Picture_5.jpeg)

![](_page_4_Picture_1.jpeg)

![](_page_4_Picture_2.jpeg)

![](_page_4_Picture_3.jpeg)

![](_page_4_Picture_4.jpeg)

![](_page_4_Picture_5.jpeg)

![](_page_5_Picture_1.jpeg)

![](_page_5_Picture_2.jpeg)

![](_page_5_Picture_90.jpeg)

![](_page_5_Picture_4.jpeg)

![](_page_5_Picture_5.jpeg)

![](_page_6_Picture_1.jpeg)

![](_page_6_Picture_2.jpeg)

![](_page_6_Picture_3.jpeg)

**Guida** 

![](_page_6_Picture_5.jpeg)

![](_page_7_Picture_1.jpeg)

![](_page_7_Picture_133.jpeg)

![](_page_7_Picture_134.jpeg)

![](_page_7_Picture_4.jpeg)

![](_page_7_Picture_5.jpeg)

![](_page_8_Picture_1.jpeg)

![](_page_8_Picture_118.jpeg)

![](_page_8_Figure_3.jpeg)

![](_page_8_Picture_4.jpeg)

![](_page_8_Figure_5.jpeg)

![](_page_8_Figure_6.jpeg)

![](_page_8_Figure_7.jpeg)

![](_page_9_Picture_1.jpeg)

![](_page_9_Picture_2.jpeg)

![](_page_9_Picture_110.jpeg)

![](_page_9_Picture_4.jpeg)

![](_page_9_Picture_5.jpeg)

## **Re-verifying or Updating Employment Authorization for Rehired Employees**

- You may re-verify an employee's original Form I-9 if:
- You rehire the employee within 3 years of the initial date of hire; and
- The employee's previous grant of employment authorization has expired, but he or she is now eligible to work under a new grant of employment authorization; or
- The employee is still eligible to work on the same basis as when Form I-9 was completed.

![](_page_9_Picture_11.jpeg)

![](_page_10_Picture_1.jpeg)

![](_page_10_Picture_2.jpeg)

![](_page_10_Picture_3.jpeg)

![](_page_10_Picture_4.jpeg)

![](_page_11_Picture_1.jpeg)

![](_page_11_Picture_112.jpeg)

![](_page_11_Figure_3.jpeg)

![](_page_11_Picture_4.jpeg)

![](_page_11_Picture_5.jpeg)

![](_page_11_Picture_6.jpeg)

![](_page_12_Picture_1.jpeg)

Guinea Once entered into the Online I-9 System, the new document's expiration date will be automatically tracked, **if tracking and re-verification are necessary.** 180, 90, 60 and 30 days prior to Section 1, 2 or 3 expiration dates, the software auto-generates a weekly email notice of those I-9s with expiring documents. This expiring document notice is auto-sent to the department user(s) where the form was completed. If re-verification cannot be accomplished and new information cannot be recorded in Section 3, the employee must be terminated as of the Section 1 and/or Section 2 expiration date.  $\mathbf{H}^{\text{man}}_{\text{S}}$ 

![](_page_12_Picture_3.jpeg)

![](_page_12_Picture_4.jpeg)

![](_page_13_Picture_1.jpeg)

![](_page_13_Picture_2.jpeg)